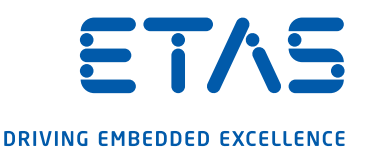

# INCA-TOUCH 시험주행 중 측정 및 캘리브레이션

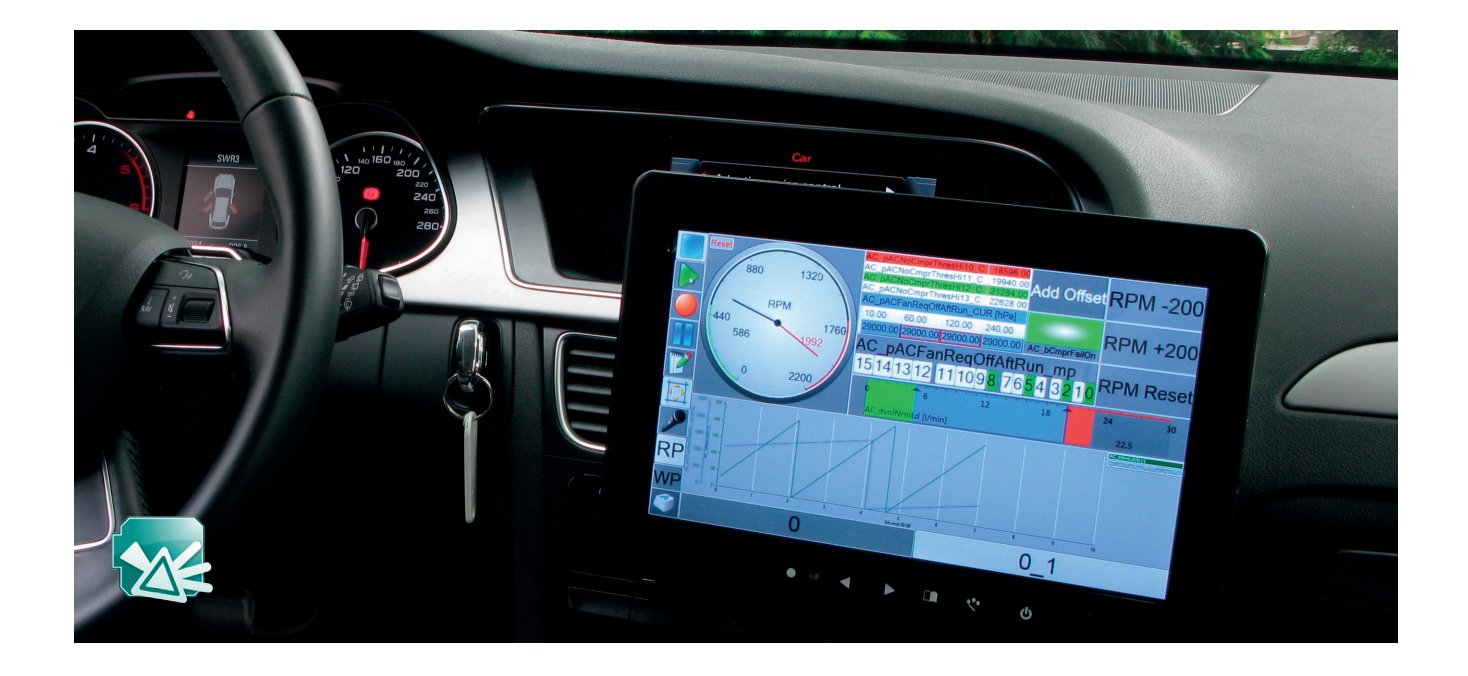

# 제품 개요

- 시험주행 중 INCA E.E의 안전한 표시 및 작동
- 터치스크린에 최적화
- INCA E.E의 음성제어 및 측정 중 음성 코멘트 추가 가능
- 캘리브레이션 절차 자동화

최근 안전상의 문제로 테스트 드라이브 중 노트북 사용을 금지하 는 회사가 늘어나고 있습니다. 그러나 엔지니어는 운전 중에 차량 기능의 동작검증과 캘리브레이션을 위해 측정작업이 필요합니다. INCA-TOUCH 인터페이스를 사용하면 운전 중에도 터치스크린

또는 음성명령을 통해 이타스 INCA를 조작할 수 있습니다.

#### 터치 조작

사용자는 INCA-TOUCH를 통해 중요한 INCA 측정 및 캘리브레이션 기능을 실행할 수 있습니다. 측정 변수 및 INCA E.E의 기능은 터치 스크린등의 장치에서 값을 표시하고 설정할 수 있습니다. INCA-TOUCH 최신버전은 INCA-TOUCH 인터페이스 구성을 위한 창과 터치스크린의 명령 입력을 위한 창으로 구성됩니다. 노트북을 INCA 컴퓨터로 사용하는 경우, 다른 터치스크린에 INCA-TOUCH 창을 띄워 사용할 수 있습니다. Windows 태블릿에서는 해당 디스 플레이에 직접 창을 표시할 수 있습니다.

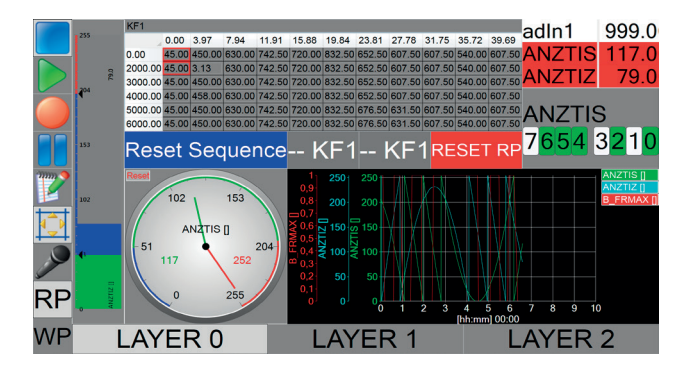

그림 1: INCA-TOUCH 화면구성 예시

# 주요 특징

### 안전성 및 조작의 용이성

- 시작 / 정지 / 일시 정지, 레코딩 시작 트리거 및 하드웨어 초기화를 포함한 INCA E.E의 동작 명령
- oscilloscope, bar graph, table, bit view, map / curve, speedometer 또는 LED와 같은 다양한 가상 디스플레이 장치에서 측정 데이터

표시

레이어를 통해 다양한 하위 실험 간 전환을 위한 화면 콘텐츠 구성

## 자동 기능

- 특정 캘리브레이션 단계의 정의; 버튼을 눌러 실행
- 수정 가능한 반복 간격과 해당 대화상자 창으로 캘리브레이션 동작순서 정의
- INCA E.E의 시나리오 기능을 대체

### INCA 기능 확장

- INCA E.E의 동작명령 또는 특성 캘리브레이션을 위한 음성명령 작동
- 녹음 중 마커 배치 및 음성 코멘트 추가 옵션

INCA-TOUCH는 수많은 고객의 현장 테스트를 거쳤습니다.

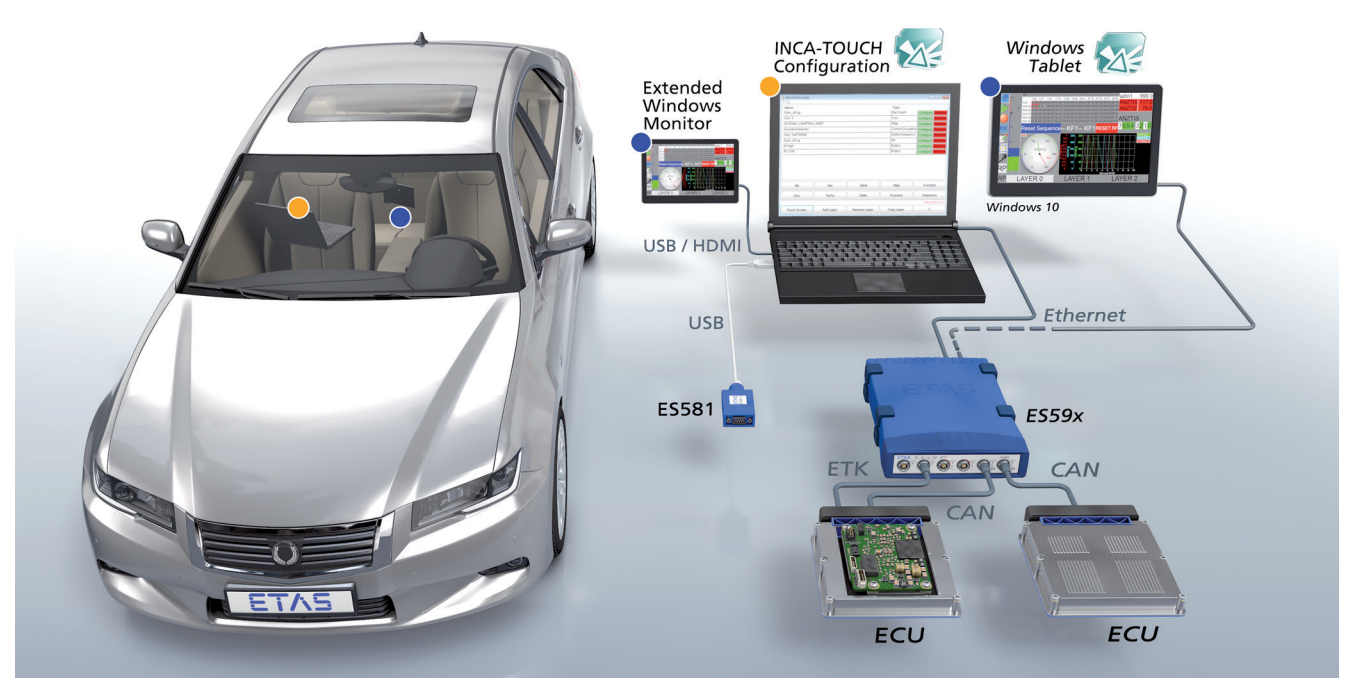

그림 2: 터치스크린 또는 Windows 태블릿에서 INCA-TOUCH 사용. 파란색 점(●) : 차량의 터치스크린 또는 Windows 태블릿 위치. 노란색 점(●) : 노트북의 위치 (선택 사항).

Info INCA 제품군에 대한 자세한 내용은 홈페이지(www.etas.com/INCA)에서 확인하시거나, 이타스코리아(031-326-6200, sales.kr@etas.com)로 문의해주시기 바랍니다.